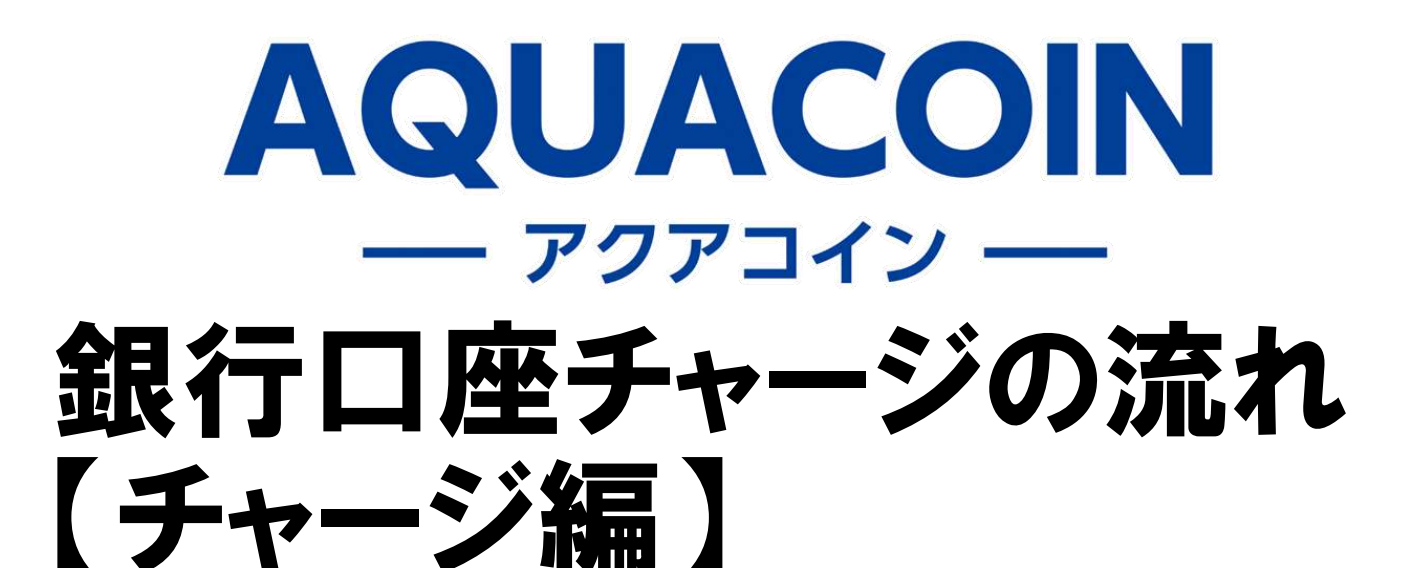

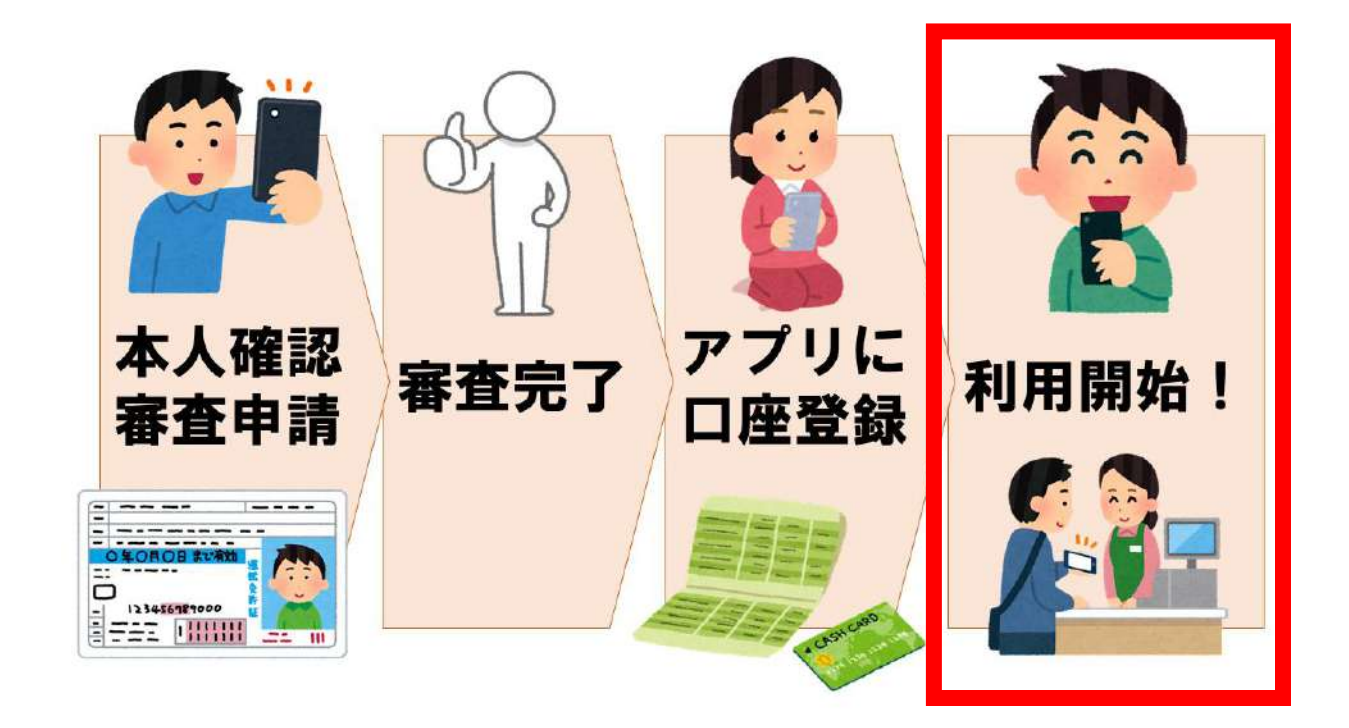

**銀行口座チャージ手数料 当面の間、無料**

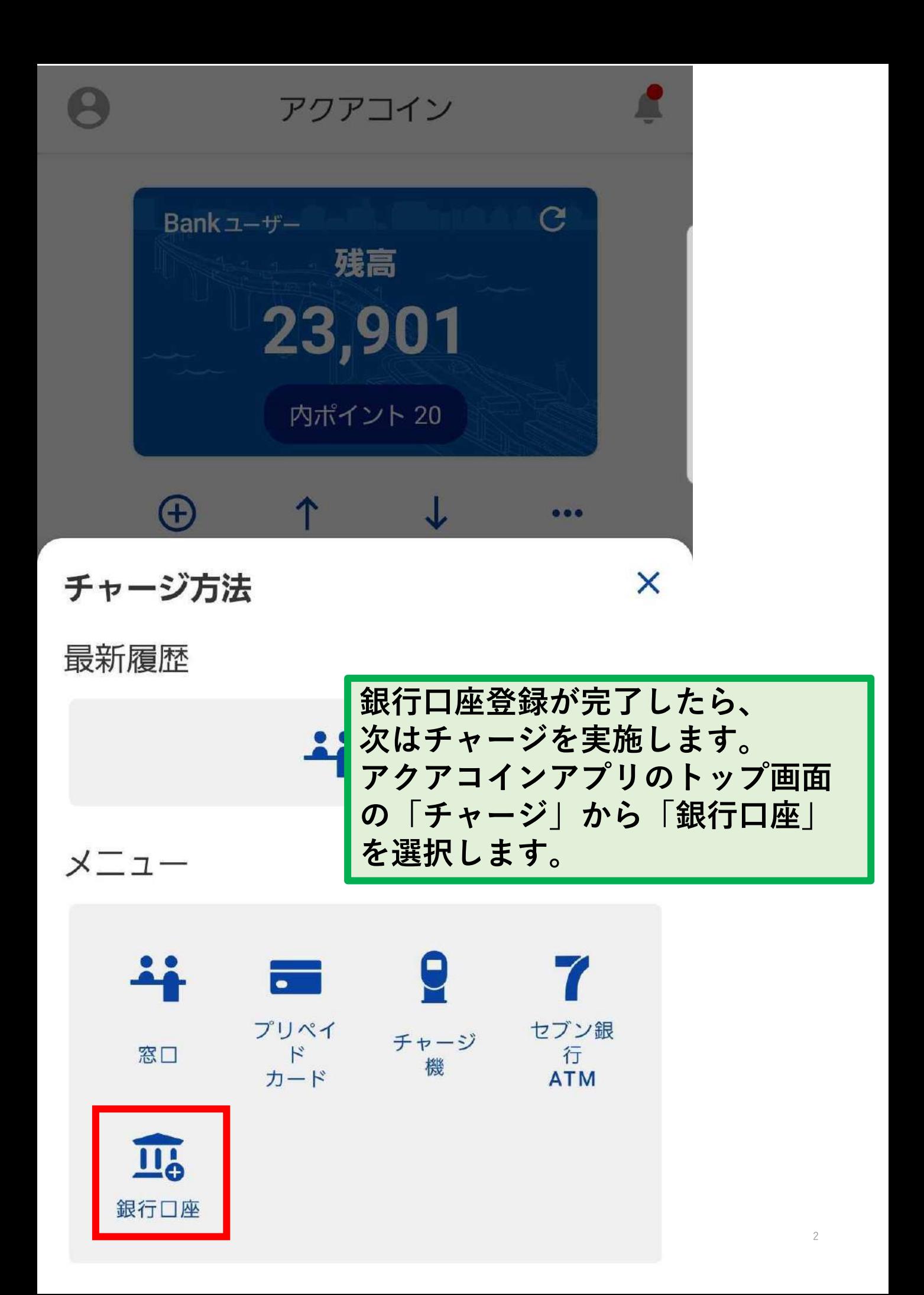

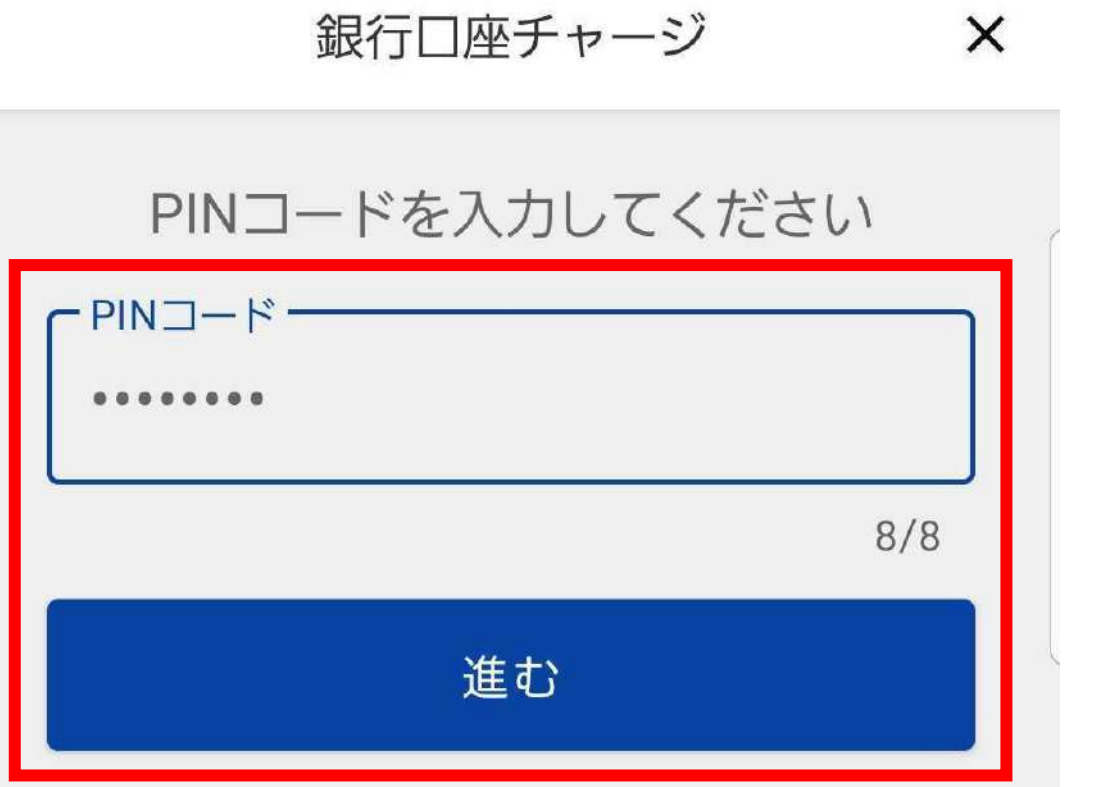

## PINコードを忘れた方はこちら

**PINコードを入力し、「進む」をタップします。 銀行口座チャージ時のPINコード入力は、 設定でオフにすることはできません。**

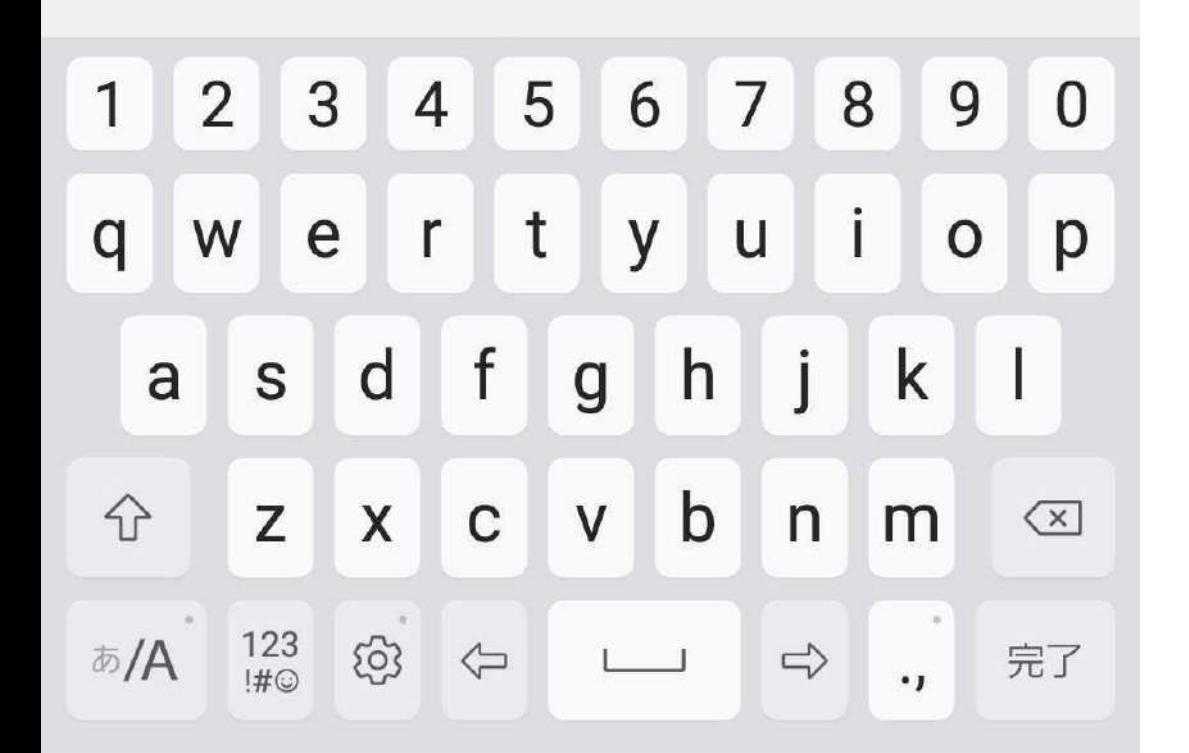

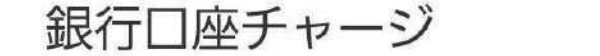

 $\times$ 

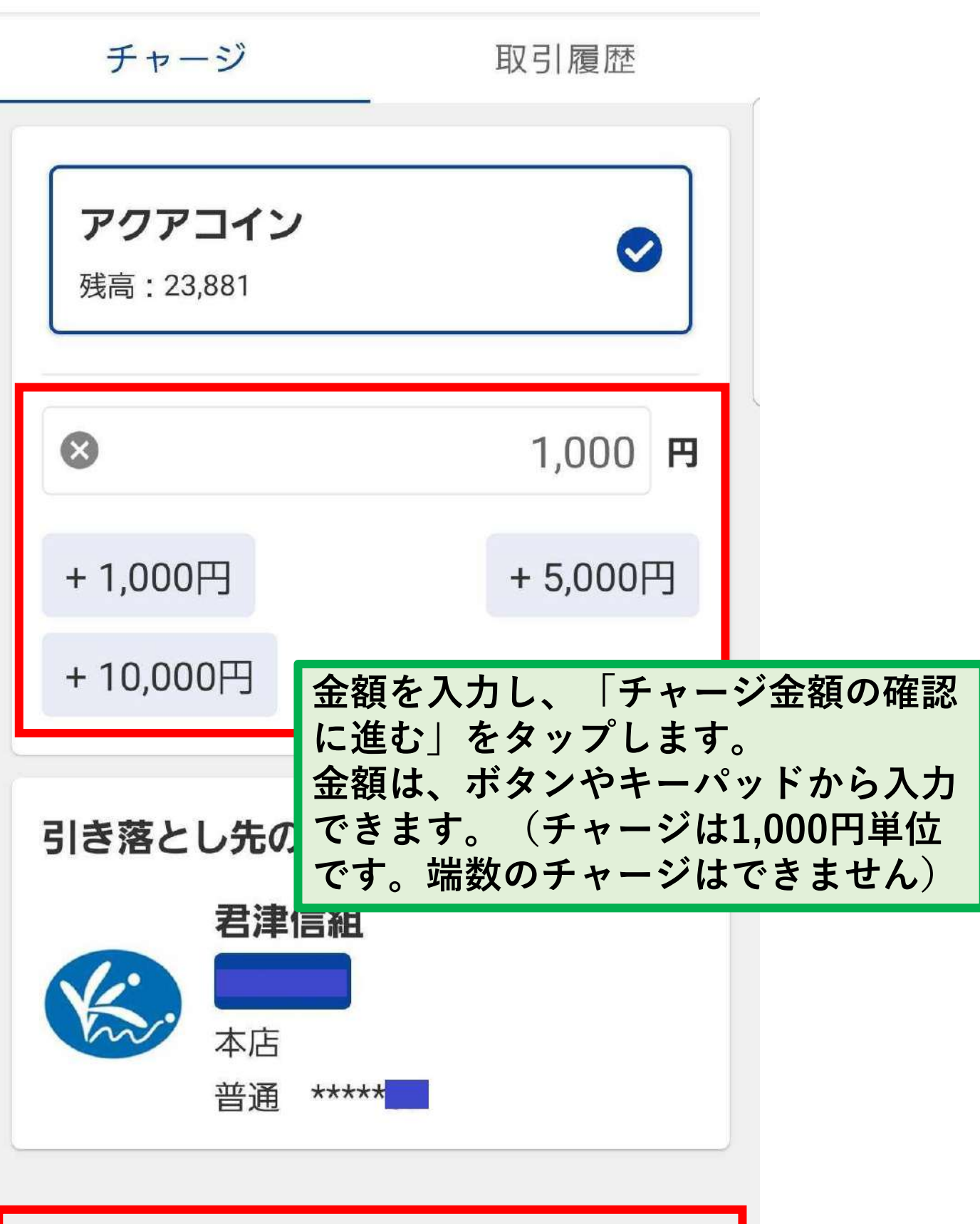

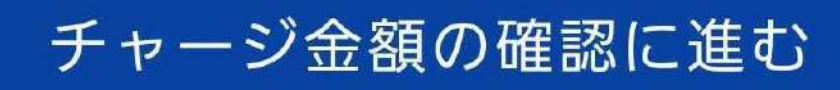

4

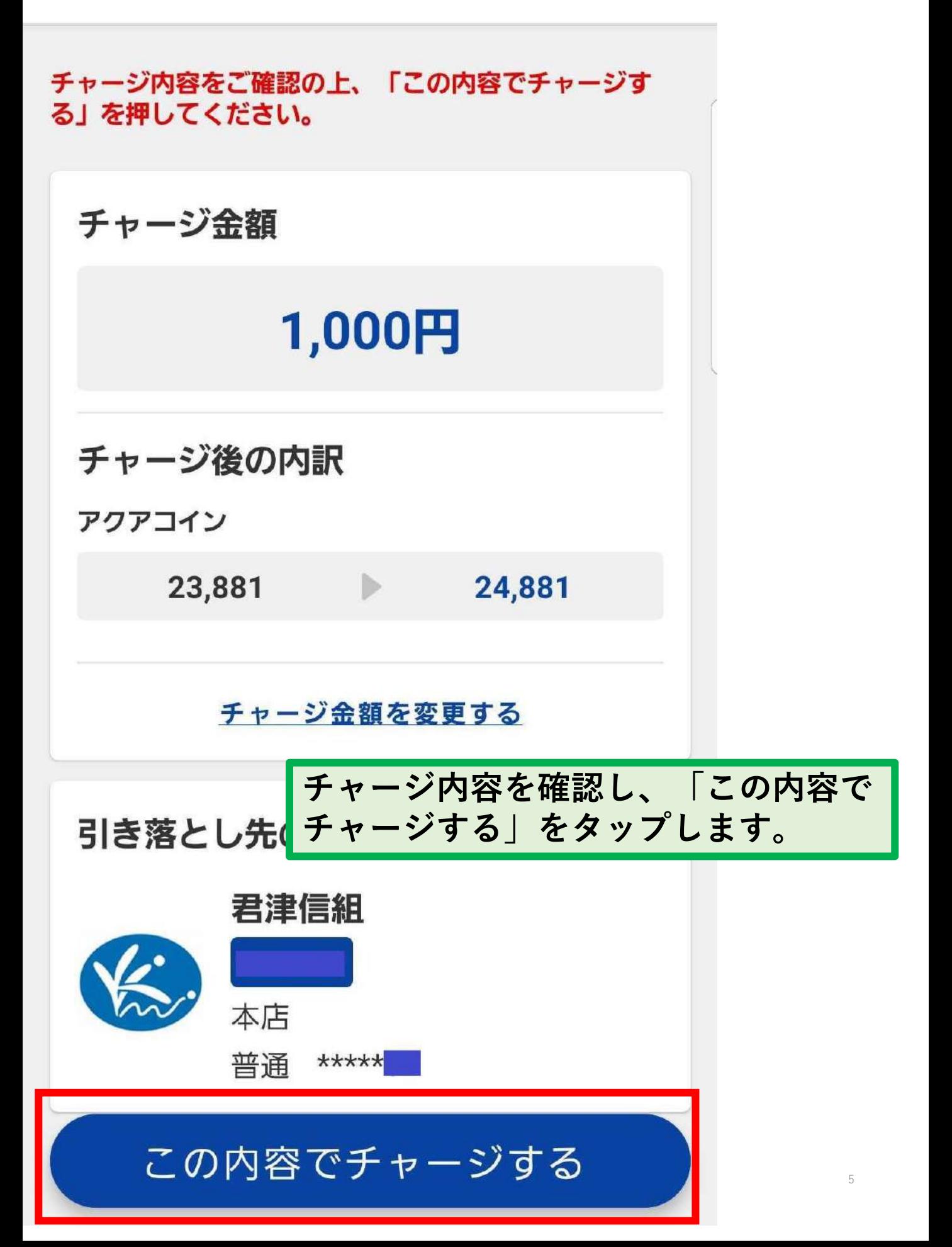

**チャージが完了しました! チャージした後は、必ずホーム画面や取引履歴で チャージできたことをご確認ください。 また、口座から引き落とされていることをご確認 ください。**

## チャージ内容をご確認の上、「この内容でチャージす る」を押してください。 チャージ金額 1,000円 チャージ後の内訳 チャージが完了しました。 OK チャージ金額を変更する

## PINコード入力をオフにするには

**銀行口座登録時に設定したPINコードは、設定した直後 はアプリ起動時や支払い時など、多くの場面で入力す るように設定されています。 これらのPINコード入力をオフにするには、以下の方法 をお試しください。 1. ホーム画面左上のマークをタップします。 2. 「PINコード設定」をタップします。 3. お好みの設定にしてください。 ※銀行口座チャージ時のPINコード入力はオフにできま せん。**

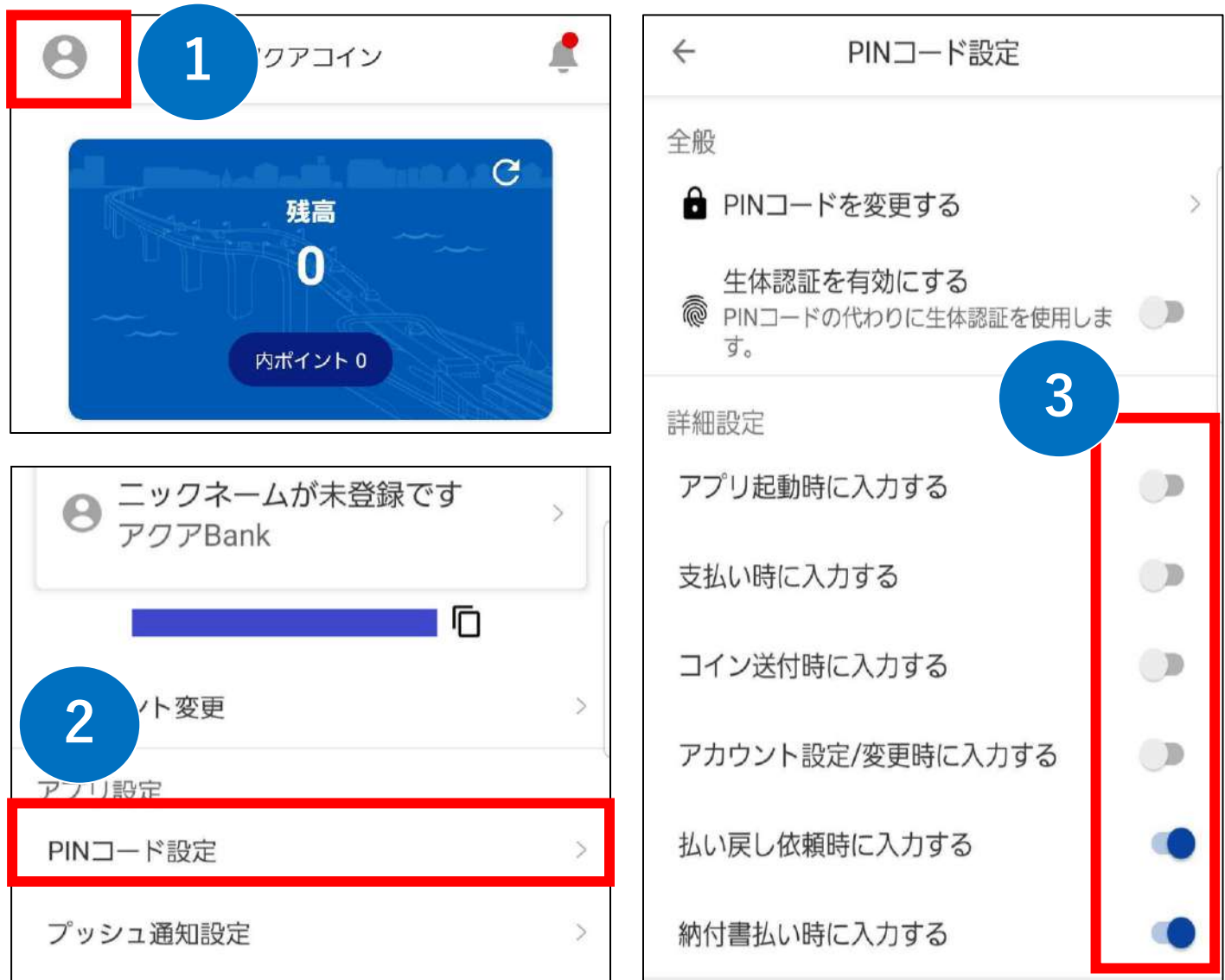